# **Chapitre 3 Aspects de surface des applications interactives**

# **3 Aspects de surface des applications interactives**

- 3.1 Apport de la psychologie cognitive et l'ergonomie à la Représentation Externe
- 3.2 Recommandations ergonomiques pour les paramètres de l'interface
- 3.3 Représentation Externe et ses paramètres spécifiques à l'application

# **3.1 L'apport de la psychologie cognitive à la Représentation Externe**

### **3.1.1 Les structures de la mémoire humaine**

Trois types de mémoires interviennent dans la perception et l'enregistrement d'une information (fig3.1):

- *Un registre de l'information sensorielle :* contenir l'intégralité d'une image pendant un temps très court (de 0,1 à 0,5 secondes),
- *Une mémoire à court terme* : interprète les informations contenues dans le registre de l'information sensorielle.
- *Une mémoire à long terme* : peut considérer comme sans limite par rapport à la durée de vie humaine.

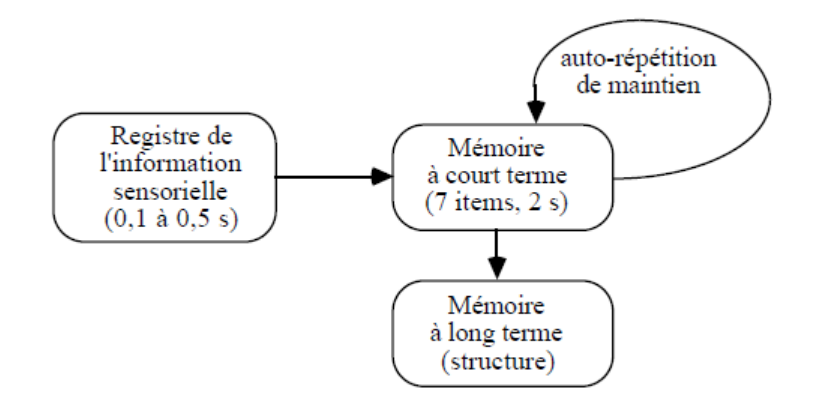

**Figure 3.1** types de mémoire chez l'être humain

 La mémoire à court terme ne peut retenir que 7 items pendant un délai de deux secondes (une information structurée est plus facile à mémoriser). Un item correspond à une unité d'information significative pour un individu.

## **3.1.2 Expérience et automatisme**

La répétition des mêmes tâches sur des périodes suffisamment longues acquiert des *automatismes* qui lui permettent d'exécuter ces tâches très rapidement et avec une mobilisation minimale des processus de conscience.

L'objectifs essentiels de tout apprentissage est de créer chez l'individu le maximum d'automatismes pour toutes les tâches répétitives par la conception des interfaces qui favorisent la création de ces automatismes (concevoir tous les paramètres avec le maximum d'homogénéité).

Par exemple, la touche permettant de valider l'entrée des données doit être la même pout toutes les applications informatiques.

# **3.2 L'apport de l'ergonomie à la Représentation Externe**

## **3.2.1 Les paramètres de l'interface**

L'interface vue par les ergonomes se décompose en sept paramètres qui sont :

- Le séquencement des opérations
- Le langage d'interaction
- Les dispositifs d'entrée
- Les dispositifs de sortie
- Le temps de réponse
- Le traitement des erreurs
- Le guidage

### **3.2.2 Recommandations ergonomiques pour les paramètres de l'interface**

**3.2.2.1 Séquencement des opérations :** Les caractéristiques du séquencement font partie de la structure profonde des logiciels et il s'agit :

- Du type d'enchaînement (libre, guidé, automatique)
- Des possibilités d'enchaînements variés selon le degré d'expérience et le type d'utilisateur
- D'accéder à toutes les informations avec autant ou plus de facilité qu'à la main
- De pouvoir quitter ou annuler à tout moment
- D'interrompre à tout moment une transaction en cours soit pour un temps bref (consultation), soit pour la reprendre ultérieurement (différer)
- D'afficher ce que l'on vient de faire afin de reprendre plus facilement après une interruption
- De faire appel à une opération quelconque à partir d'une autre et de revenir en arrière
- De transférer des informations d'une opération à l'autre.

**3.2.2.2 Langage d'interaction :** est l'outil qui va permettre à l'utilisateur d'exprimer, au moyen d'un vocabulaire et d'une syntaxe, les opérations qu'il désire faire effectuer à la machine. Son objectif est d'être faciles à apprendre et à utiliser.

- o **Le vocabulaire :** les ergonomes privilégient l'emploi du langage des spécialistes de la tâche plutôt qu'un langage d'informaticien. En peut choisir comme vocabulaire du langage de commande :
	- Les codes numériques
	- Les codes mnémoniques
	- Les mots de langage naturel
	- Les pictogrammes
- o **La syntaxe :** Ce sont les règles qui permettent d'exprimer les commandes ou les données et de les combiner entre elles, et qui doivent être :
	- Simple : pour des raisons de mémorisation
	- Homogène : pour éviter les risques d'erreurs.

**3.2.2.3 Les dispositifs d'entrée :** En plus de la saisie, elle permet de distinguer entre les commandes et les données du point de vue de l'informaticien. Pour les commandes en peut citer la :

- Frappe au clavier du mot entier ou abrégé désignant la commande
- Frappe de touches spécialisées ou touches fonctions
- Frappe d'une association de touches
- Désignation par positionnement du curseur et validation
- Désignation directe sur l'écran tactile par l'intermédiaire du doigt

## **3.2.2.4 Les dispositifs de présentation**

En s'intéressant à la stratégie d'exploration d'écran par les utilisateurs qui nous permettraient de concevoir des présentations adaptées. Deux cas d'exploration sont possibles

- *Recherche systématique* : avec les propriétés suivantes :
	- o L'exploration commence par le coin supérieur gauche
	- o La zone centrale est parcourue systématiquement
	- o L'extrémité gauche ou droite des images est mal vue.
- *Recherche sélective* :

L'utilisateur expérimenté préfère une présentation homogène. c.à.d. des applications qui fournissent les informations de même nature dans les mêmes zones. Deux types de représentations sont prises.

- *La présentation des données :* peut se faire de deux manières différentes : par question/réponse ou par remplissage de formes.
- *La présentation des commandes :* la présentation des commandes se fait sous forme d'un menu qui peut présenter les variabilités suivantes :
	- Visualisation uniquement à la demande (touche "aide")
	- Barre de menu affichée en permanence
	- Menu déroulant dont seul l'en-tête est visualisé, le reste apparaissant à la demande
	- Menu glissant qui permet de visualiser une liste de commandes plus grande que la place disponible
	- Menu dynamique qui signale à l'utilisateur les commandes disponibles à un moment donné de l'interaction.

**3.2.2.5 Le traitement des erreurs :** On distingue deux types d'erreur :

- Les erreurs d'exécution qui proviennent du fait que l'on a tapé par inadvertance sur une autre touche que celle désirée
- Les erreurs d'intention qui correspondent à une mauvaise interprétation du sens des commandes ou de la signification des procédures

Ces erreurs doivent être :

- Signalées immédiatement ou le plus rapidement possible à cause de la "volatilité" de la mémoire à court terme,
- Explicites et décrire, si possible, la cause de l'erreur,
- Présentés toujours sous la même forme pour des raisons d'homogénéité.

Ces messages erreurs doivent être placer :

- À côté de l'erreur
- Dans une zone spéciale

### **3.2.2.6 Le guidage :** Il y a essentiellement deux types de guidage :

 *Le guidage fonctionnel par description des commandes* : fournit pour chaque commande sa définition et ses effets, ses conditions d'exécution, ses effets de bord éventuels. Mieux adapté à des utilisateurs expérimentés.

 *Le guidage d'utilisation par reconnaissance des plans d'action de l'utilisateur :* suppose une méta connaissance sur les différents buts possibles de l'utilisateur (une gestion du contexte de l'interaction, une gestion du contexte de l'utilisateur). Mieux adapté aux utilisateurs novices ou intermittents.

# **3.3 La Représentation Externe**

### **3.3.1 Les paramètres standards de la Représentation Externe**

Il s'agit de la traduction des paramètres constants et les options standard qui doivent être prises pour homogénéiser toutes les applications.

**3.3.1.1 Traduction des paramètres constants :** Trois paramètres constants sont définis :

- *Paramètres d'aide au travail :* les éléments suivants sont définis *:*
	- Les possibilités d'interrompre à tout moment une tâche.
	- Les possibilités de quitter le travail à n'importe quel moment
	- Les possibilités de différer le travail en cours
	- La possibilité de transférer les données d'une tâche à l'autre.
	- L'annulation pour la gestion des erreurs
	- La mémorisation de l'activité de l'utilisateur qui comprend quatre aspects (opérations interrompues, opérations différées, traces du travail, paramètres propres à l'utilisateur).
- *Paramètres d'aide à l'apprentissage* : concernent le guidage fonctionnel et d'utilisation.
- *Paramètres d'évolution* : concernent les éléments de la représentation conceptuelle que l'utilisateur peut modifier lui-même.

Ces possibilités sont présentées à l'utilisateur au niveau de l'interface en appliquant la règle de l'homogénéité. Les paramètres étant communs à toutes les applications doivent :

- Recevoir la même dénomination
- Être présentés visuellement sur l'écran de la même manière
- Être sélectionnés avec le même dispositif d'entrée.

Pour traduire les paramètres constants dans une Représentation Externe adaptée aux utilisateurs, deux possibilités sont offertes :

- *Subdivision des commandes :* il est nécessaire de procéder à un regroupement en sousensembles basant sur la fréquence d'utilisation afin de ne pas surcharger l'écran.
	- o A titre d'exemple, l'ensemble des commandes standard est subdivisé en quatre sous-ensembles :
		- Sous-ensemble concerne l'aide à l'utilisation avec les commandes Interrompre Différer Quitter Annuler Copier Insérer
		- Sous-ensemble concerne la mémorisation avec la commande Mémoire à un premier niveau et les commandes Interruption Transaction Différé Utilisateur au second niveau
		- Sous-ensemble concerne l'aide à l'apprentissage avec la commande Guidage au premier niveau et les commandes Buts et Commandes au deuxième niveau
		- Sous-ensemble concerne les possibilités d'évolution avec la commande Evolution au premier niveau et les commandes Procédure Opération Statut Déclenchement Précédence au deuxième niveau.
- *Dénomination des commandes :* Le choix de la dénomination des commandes standard comporte un aspect arbitraire mais il peut s'inspirer des principes suivants :
	- Pour éliminer l'indétermination syntaxique, il y a lieu de nommer toutes les commandes sous la même forme syntaxique ; on prendra soit la forme verbale soit la forme nominale.
	- La dénomination de la commande doit refléter le point de vue des utilisateurs et non des informaticiens. Par exemple, la même commande s'appellera "consulter thesaurus" du point de vue de l'utilisateur et "afficher thesaurus" du point de vue de l'informaticien.
- *Disposition spatiale :* La présentation des commandes standard à l'écran est guidée par les recommandations suivantes :
	- Ne pas surcharger l'écran avec des commandes inutiles ou utilisées peu fréquemment,
	- Rester au maximum homogène entre toutes les applications

#### *Exemple avec logiciel de multifenêtrage :*

Le multifenêtrage permet d'utiliser un menu déroulant. Ce type de menu ne fait apparaître que ce qui concerne l'utilisateur sans surcharger l'écran.

Au premier niveau, les quatre sous-ensembles décrits dans l'exemple précèdent sont décrites sous la forme d'une barre de menu qui occupe la première ligne de l'écran, ce qui permet au menu déroulant d'apparaître au-dessous de chaque commande (fig 3.2)

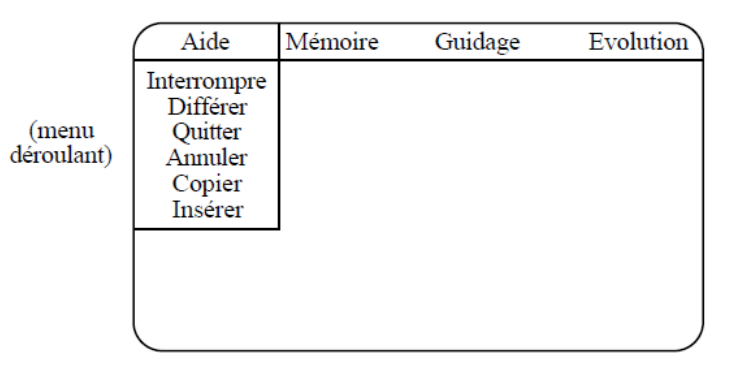

**Figure 3.2** Menu standard et déroulant sur un écran multifenêtre

- *Sélection des commandes :* plusieurs possibilités sont utilisées :
	- Positionner le curseur sur la commande au moyen des touches fonctions de déplacement (ou d'une souris,) puis valider par une touche-fonction.
	- Taper la première lettre de la commande en association avec une autre touche
	- Utiliser des touches-fonctions associées à chaque commande.
	- Utiliser les moyens sensoriels de l'être humain (interfaces avancées).
- *Traitement des erreurs :* l'affichage des erreurs dépend de type d'écran :
	- S'il est mono fenêtre : un message d'erreur doit apparaitre dans une zone spéciale de l'écran.
	- S'il est multifenêtrage : un message d'erreur peut se faire dans une fenêtre indépendante.

## *Exemple de disposition standard multifenêtre* (fig 3.3) *:*

- Les zones de menu spécifique et standard n'occupent que la première ligne de l'écran où les commandes similaires sont regroupées dans un menu déroulant.
- La zone de message d'erreur et de service n'existe pas en permanence ; elle sera éditée dans une fenêtre en surimpression qui ne sera affichée qu'en cas de message
- La zone de dialogue occupe le reste de l'écran.

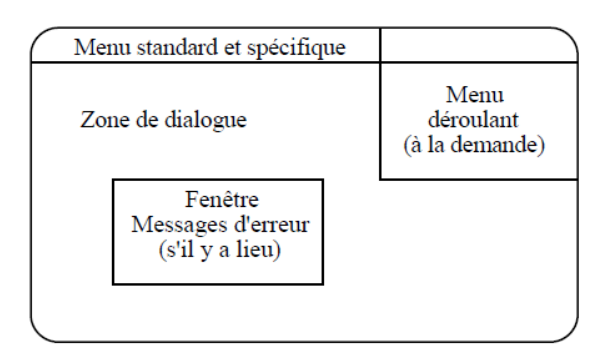

 **Figure 3.3** la disposition possible dans un écran multifenêtre

- **Syntaxe :** Le langage d'interrogation doit être homogène sur l'ensemble des applications. Il s'agit :
	- Du mode de sélection des commandes (standard ou spécifiques)
	- De la validation des données ou des écrans.
- **Messages de service :** il doit définira :
	- Le contenu des messages de service (ex : temps de réponse) qui doit être audelà de 2 secondes.
	- La procédure de déroulement de service par un message de bonne exécution.

# **3.3.2 Les paramètres de la Représentation Externe spécifiques à l'application**

La Représentation Conceptuelle est conclue par la définition pour chaque but d'un poste de travail, ses opérations de sa procédure. Chaque opération est connue par :

- Une liste de ses actions (nature d'action :interactive, automatique ou manuelle)
- Une liste de ses entrées
- Une liste de ses sorties
- Ses prérequis
- Son déclenchement

Chaque procédure est connue par :

- Une liste des opérations activables
- Une précédence entre ces opérations.

La Représentation Externe est conclue par :

- *La définition pour chaque opération :*
	- La disposition des écrans
	- Le vocabulaire des données
- Le contenu des messages d'erreur, de service ou de guidage
- La syntaxe
- Les dispositifs d'entrée.
- *La définition pour chaque procédure :*
	- Les noms des commandes activant les opérations
	- La hiérarchie du menu
	- La présentation du menu
	- La syntaxe et les dispositifs d'entrée
	- Les messages d'erreur et de guidage.

#### **3.3.2.1 Représentation Externe des opérations**

 **Vocabulaire :** le vocabulaire des spécialistes de la tâche est utilisé pour déterminer le vocabulaire des données.

*Exemple* : Pour décrire les données qui permettent au documentaliste d'enregistrer un document c'est mieux de choisir le vocabulaire déjà utilisé par le documentaliste qui est : COTE, AUTEUR, TITRE, EDITEUR, ANNEE, NOMBRE DE PAGES, LANGUE.

 **Syntaxe :** L'indication de fin de saisie de données ainsi que la validation de l'ensemble de l'écran doivent être réaliser par le même moyen.

**Disposition spatiale** : il faut adapter les taches des opérations qui correspondent à un document sur papier ou à un écran existant, sinon, il faut rechercher l'ordre de la logique d'utilisation la plus courante pour présenter les données (ex : prévoyant l'ordre de remplissage fig 3.4).

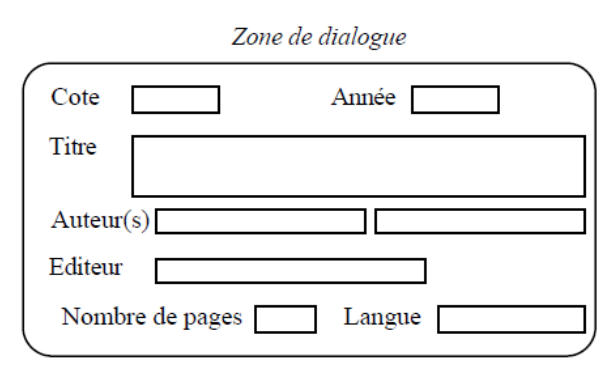

 **Figure 3.4** disposition d'un écran selon l'ordre de remplissage d'un document

- **Dispositif d'entrée :** concerne la saisie des données et l'enchaînement des différentes zones de saisie.
	- Les données peuvent être saisies au clavier, ou sélectionnés sur une liste affichée par le logiciel, ou en provenance d'une autre opération.
	- Le mode d'enchaînement des zones de saisie est traduit par un positionnement automatique du curseur.
- **Messages d'erreur :** l'ensemble des erreurs que l'utilisateur peut commettre doivent être déterminer. Chaque message doit être le plus explicite possible en indiquant le type de contrôle qui est effectué.

#### *Exemple* :

Sur la zone de saisi "Cote" il peut y avoir deux types d'erreur :

- Une erreur de vraisemblance si l'utilisateur tape une cote incompatible avec la composition prévue, le message sera « mauvaise composition de la cote ».
- Une erreur de concordance si la cote correspond à une cote déjà existante, le message d'erreur sera « cote déjà attribuée ».

#### **3.3.2.2 Représentation Externe des procédures**

 **Vocabulaire :** l'ensemble des noms de commande correspondant à chaque opération devront être déterminé. L'opération "Enregistrement mots-clés du document" n'a pas de nom de commande correspondant car elle correspond à un déclenchement automatique dans la procédure minimale et ne peut donc être déclenchée par l'utilisateur. *Exemple* :

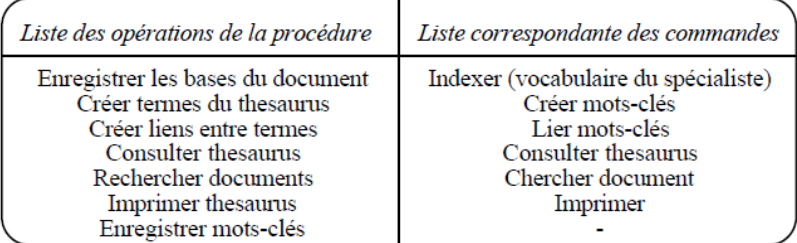

 **Hiérarchie du menu :** l'ensemble des commandes d'une application doit être présenté sous la forme d'une liste unique subdivisée en ensemble des commandes de manière à obtenir une structure arborescente ou hiérarchisée selon la logique d'utilisation où les buts correspondent au niveau un de l'arborescente, les sous buts au niveau deux et les opérations au dernier niveau.

 **Présentation du menu :** les utilisateurs novices préfèrent un menu qui s'affiche en permanence. Les utilisateurs expérimentés préfèrent un affichage à la demande.

*Exemple avec logiciel de multifenêtrage :*

La barre de menu initiale contient les buts, et reste affichée en permanence, et la liste des opérations dépendante d'un but apparaît à la demande de l'utilisateur dans un menu déroulant (fig 3.5):

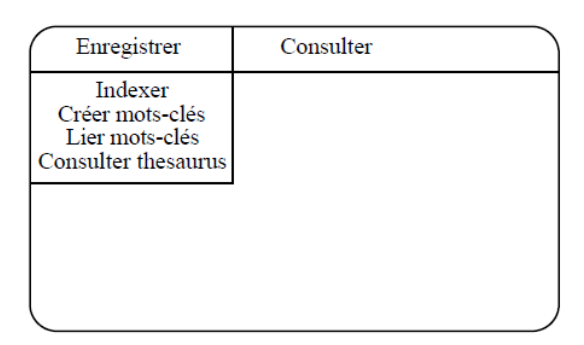

**Figure 3.5** La présentation d'un menu sur un écran multifenêtre

- **Dispositif d'entrée :** avec le clavier en cliquant sur la touche "mode commande" avec l'abréviation de la commande désirée. Avec la souris en positionnant le curseur sur la commande et en cliquant. Avec une touche-fonction.
	- **Messages d'erreur :** deux types d'erreur peuvent prises :
		- L'erreur de concordance, si la lettre tapée ne correspond pas à une commande
		- L'erreur d'utilisation si l'utilisateur veut activer une commande non activable à ce moment d'opération.
	- **Guidage :** il peut être selon :
		- *Le guidage fonctionnel* : fournira pour chaque commande, un résumé décrivant le rôle et les effets de cette commande avec une liste exhaustive de tous les problèmes que l'on peut rencontrer pour exécuter cette commande.
		- *Le guidage d'utilisation* : exploitera la structuration en buts et sous-buts de la Représentation Conceptuelle.